## **【技術・家庭(技術分野)・中1・材料取りと部品加工】①**

## **育成を目指す資質・能力**

〈本時のねらい〉

木材を加工する動画から木材の切断のポイントをおさえ、両刃のこぎりの正しい使い方を身に付け、木材を正確に切断することが できる。

## **ICT活用のポイント**

・ICT端末を使い作業の様子を撮影した動画を視聴し、客観的に作業のよいところや改善すべきところを確認することで、のこぎり 引きの反復練習の時間を減らすことができる。

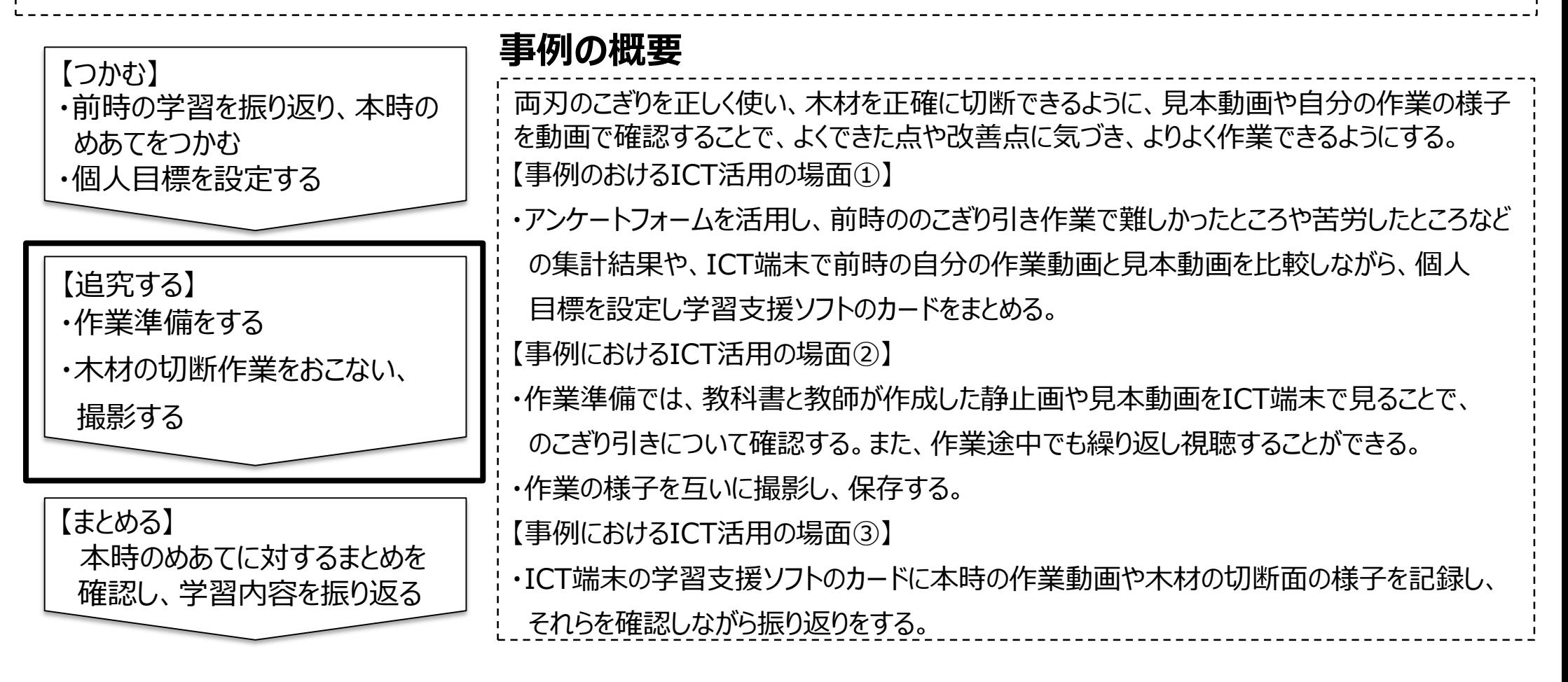

## **【技術・家庭(技術分野)・中1・材料取りと部品加工】②**

作業の復習は各自が動画等でおこな います。自分のタイミングで復習でき 何回も見返したり、確認したいところ だけ見たりできます。また、互いに 作業の様子を撮影します。 毎回同じアングルで撮影することで 前時との比較がしやすく、よい点や改 善点がより明確になります。 ○ つかむ 【事例におけるICT活用の場面①】 【事例におけるICT活用の場面③】 【事例におけるICT活用の場面②】 ・前時の学習を振り返り、本時の **a**めあてをつかむ ・個人目標を設定する ○ まとめる 本時のめあてに対するまとめを 確認し、学習内容を振り返る ○ 追究する ・見本動画でのこぎり引きについて確認 する ・木材の切断作業をおこない、撮影する アンケート機能を使って、前回の 作業の難しかったところを集約・確認 し、前時の作業の様子を撮影した動画 による的確な振り返りから、めあてを 導き出します。また、個人目標を設定 しそれを学習支援ソフトに記入し、 作業後には動画・静止画を貼り付け 蓄積していきます。 ポイント 動画でのこぎり の使い方を いつでも 何度でも 復習できます。 切断面を写真 撮影。今後削っ ていっても記録が 残ります。 個人目標を設定。 授業後半に、 動画や静止画等 を貼り付け提出。 撮影のアングル を指示。 同じアングルで 比較がしやすい ように。 線に沿って切断で きなかった人が多 いけど、原因はど んなところかな? 目標を達成でき たかな?線に沿 って切断できた けど、切断面は 斜めになったな。 直し方を考えな いとな。 学習支援ソフト アンケート アンターアンション ディー・ディー 学習支援ソフト 日 学習支援ソフト ディント ニュー 学習支援ソフト 学習支援ソフト ポイント ポイント ポイント 作業後、目標を書いた学習支援ソフ トに撮影した切断面と作業動画を貼り 付けます。それらを確認しながら、振 り返りをします。振り返り用紙も撮影 し、学習支援ソフトに貼り付け毎回提 出しています。 【活用したソフトや機能】 ・アンケート機能・カメラ機能・学習支援ソフト(データ提出・受信)